# 「○○住民の意識調査」 データ入力注意とコードブック

# 2007.12.26. 第2版 村瀬 洋一

### 1.データ入力上の注意点

・基本的に回答の選択肢の数字を入力すればよい。ただし、半角数字のみを入力する。

・全角空白は絶対に入れないこと。行末は改行で終わり、余計な空白などは入れないこと。

・まず各自の地区番号と01-50までの個人番号を入れ、回収の日付を入れる。0101 1208等。 データの形は、下記のデータ例を参照。

MSワードではフォントをMSゴシックなど等幅フォントにして入力するとよい。文字をす べて選んで(ctrl+A)からフォントを変更。その他、以下の点に注意。

### 1.1.2桁の問

以下の項目は2桁とる。例えば、「3」でなく「03」と入力。

調査票返送用封筒の消印日付(12月8日は1208と入力)、問1の年や月、問4、22。 なお、問23は2桁とし、現実にはほとんどいないが、無回答は99とする。

#### 1.2.複数回答

問26は複数回答なので、○がついていれば1、なければ0として、0か1の値を15個入 力する。例えば、2だけに○がついている場合、010000000000000となる。すべて無回答 の場合、0を15個入れればよい。

#### 1.3.修正してある回答

回答者の答えがおかしい場合、調査者が、回答を修正していることがある。例えば、職 業の問で無職としているのに、その後の問で販売と答えている場合など。そのような場合、 正しい回答を総合的に判断し修正。青字で回答欄右に正しい修正後の数字を書き入力。

#### 1.4.返送用封筒

調査票にはさんである返送用封筒は、あとで消印などを確認することかあるので、なく さないよう、そのままはさんでおく。

# 2.欠損値処理

無回答などがあるばあいは、欠損値として9か99を入力。

なお、非該当のコードはとくに設けなかった。必要な場合、分析プログラム中で処理す ればよい。

### 3. 自由回答のアフターコード

●問7はとばして入力。

数字のファイルとは別に、エクセルで地点と個人番号4桁と回答の日本語を記入。 空欄の場合は地点個人番号のみを入れること。

例

0101 生きがいが必要だから。

0102 自分の能力をみがくこと。

●問25,28のその他 可能な限り、その他以外にコードし直す。

●問28の下 感想欄 何か書いてあれば1,なければ0とする

4.カラム・ガイド

1人のデータは2行。行内の各桁(カラム)の内容は以下の通り。以下に記述がない部 分は、別途に作成する分析用SPSSプログラム内のカラム指定を参照。

なお、改ページごとに空白を入れている。これは見やすくするためと、ケタずれがない ようにするためである。

データの例 (2人分の架空例)

0101 1209112505 230800112 334222233 44211 33322 13120241 991110001000100001 51 0102 1211214308 131030224 234234143 33211 13122 23250146 251110010010100002 60

カラム 質問項目

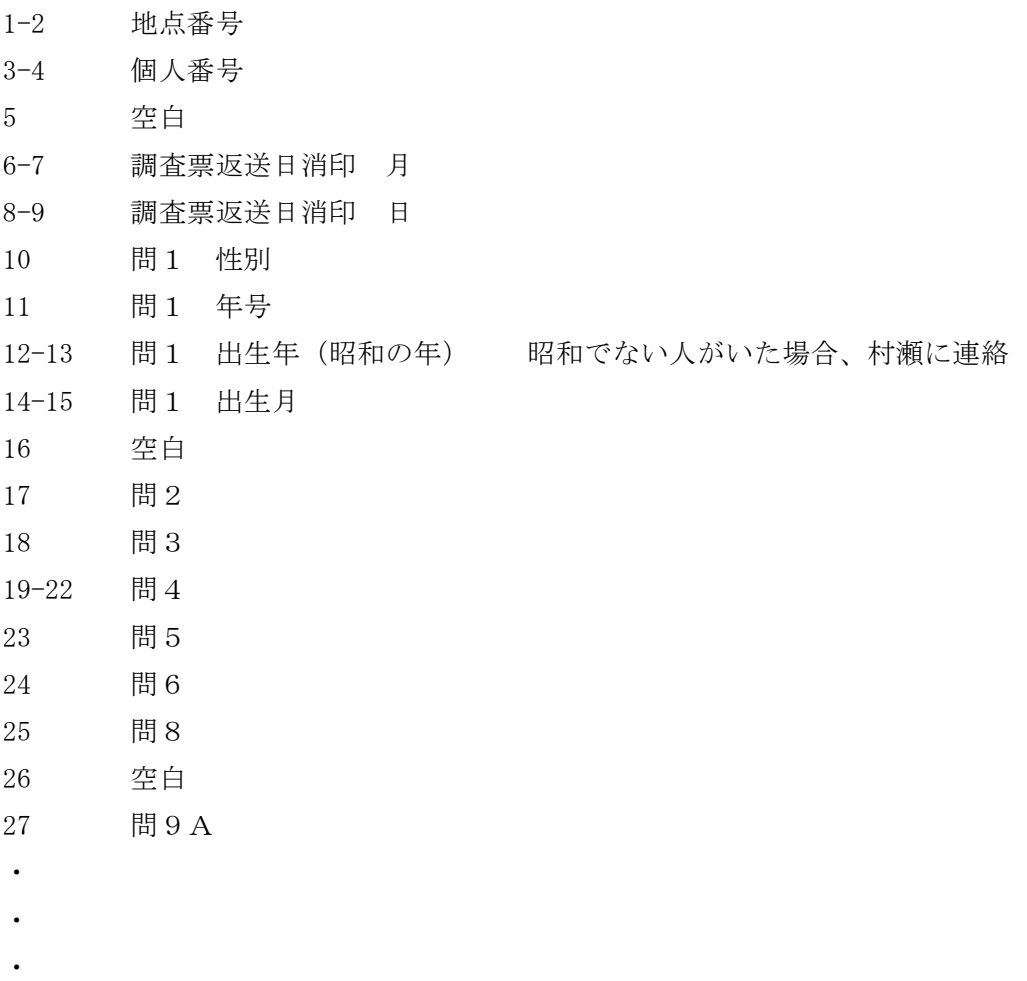